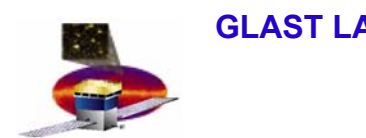

# **What? Where How? What? Where How?Description of the Geometry Description of the Geometry**

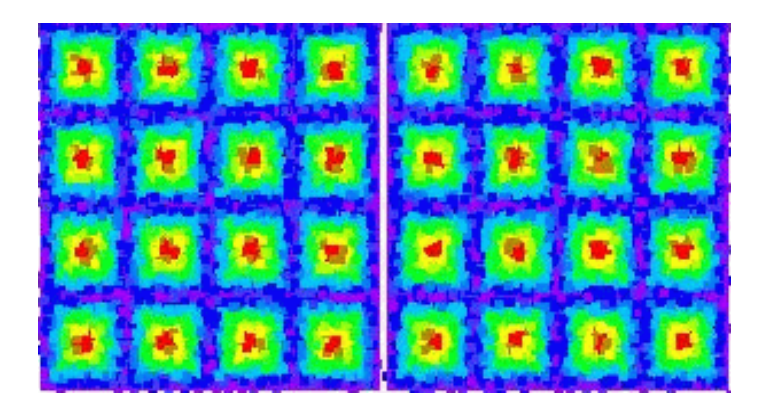

## **Anders W. Borgland SLACInstrument Analysis Workshop 1 SLAC, June 7, 2004**

**Anders W. Borgland 1/16**

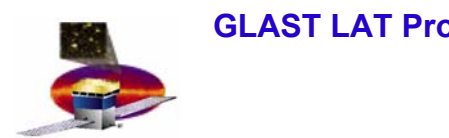

## **Two towers Two towers**

Viewed from the front, looking backward, the towers are numbered from the lower to higher values along X and Y, as illustrated below.

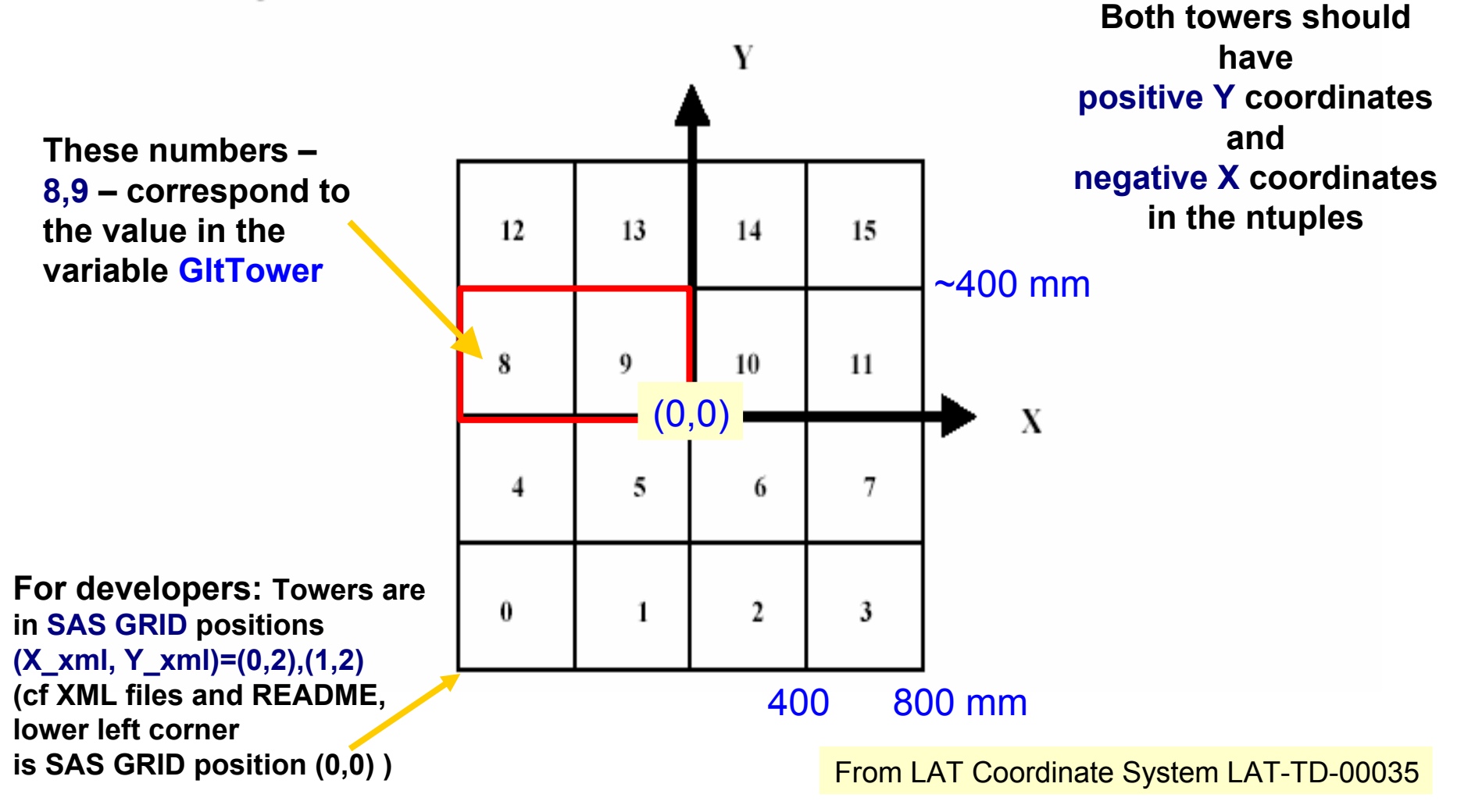

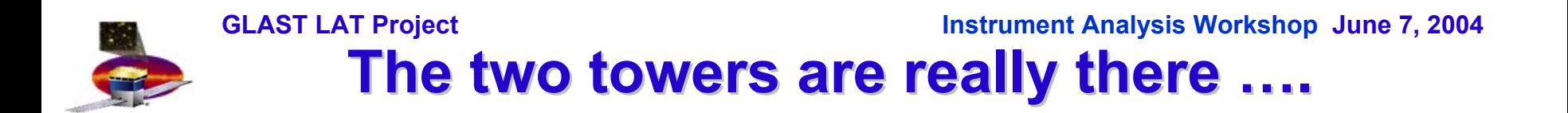

## **From the event display:**

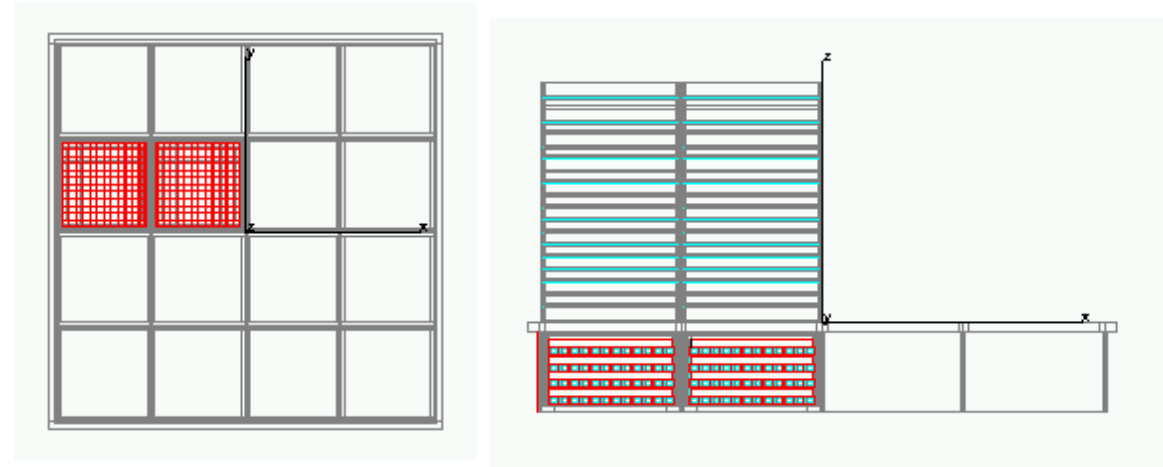

## **This talk:**

- **- Where to find useful and relevant geometry information.**
- **-How to use the event displays to access geometry information.**

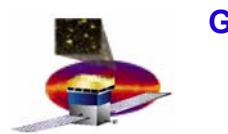

- $\bullet$  **Geometry information can be found in XML files in the package xmlGeoDB.**
- • **Geometry here means:**
	- **Geometry i.e. how many, how wide etc.**
	- **Material characteristics and composition.**
	- **Configuration i.e. detector thresholds like** 
		- **cal.zeroSupressEnergy**
		- **Tkr.trigThreshold**
- $\bullet$  **SAS and subsystems are currently working on verifying and updating these numbers:**
	- **LAT-TD-03674-01**

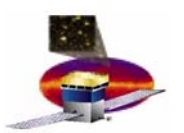

- •**Release: EngineeringModel with cvs tag v2r0402p4**
- $\bullet$  **Two towers specific information (actual position of the two towers etc):**
	- –**xmlGeoDB/xml/latAssembly/2TowerSection.xml**
- $\bullet$  **'Everything' else:**
	- –**xmlGeoDB/xml/latAssembly/2TowerSegVols.xml**
	- **Dimension of CAL diodes are still the same, so ….**
- •**The file just contains softlinks to xmlGeoDB/xml/flight/\*.xml**
- • **Material characteristics and composition:**
	- **xmlGeoDB/xml/materials.xml**

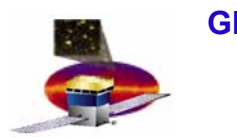

# **The Event Displays The Event Displays**

- •**Looking at xml files can be fun, but …..**
- $\bullet$  **We can also use event displays – both the GLAST Event Display and FRED – to access and look at geometry information.**
- $\bullet$  **Examples in this talk:**
	- **The CAL diodes**
	- **The tracker Multi-Chip Modules**
	- **Overall dimensions**

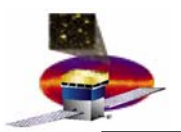

# **The GLAST Event Display**

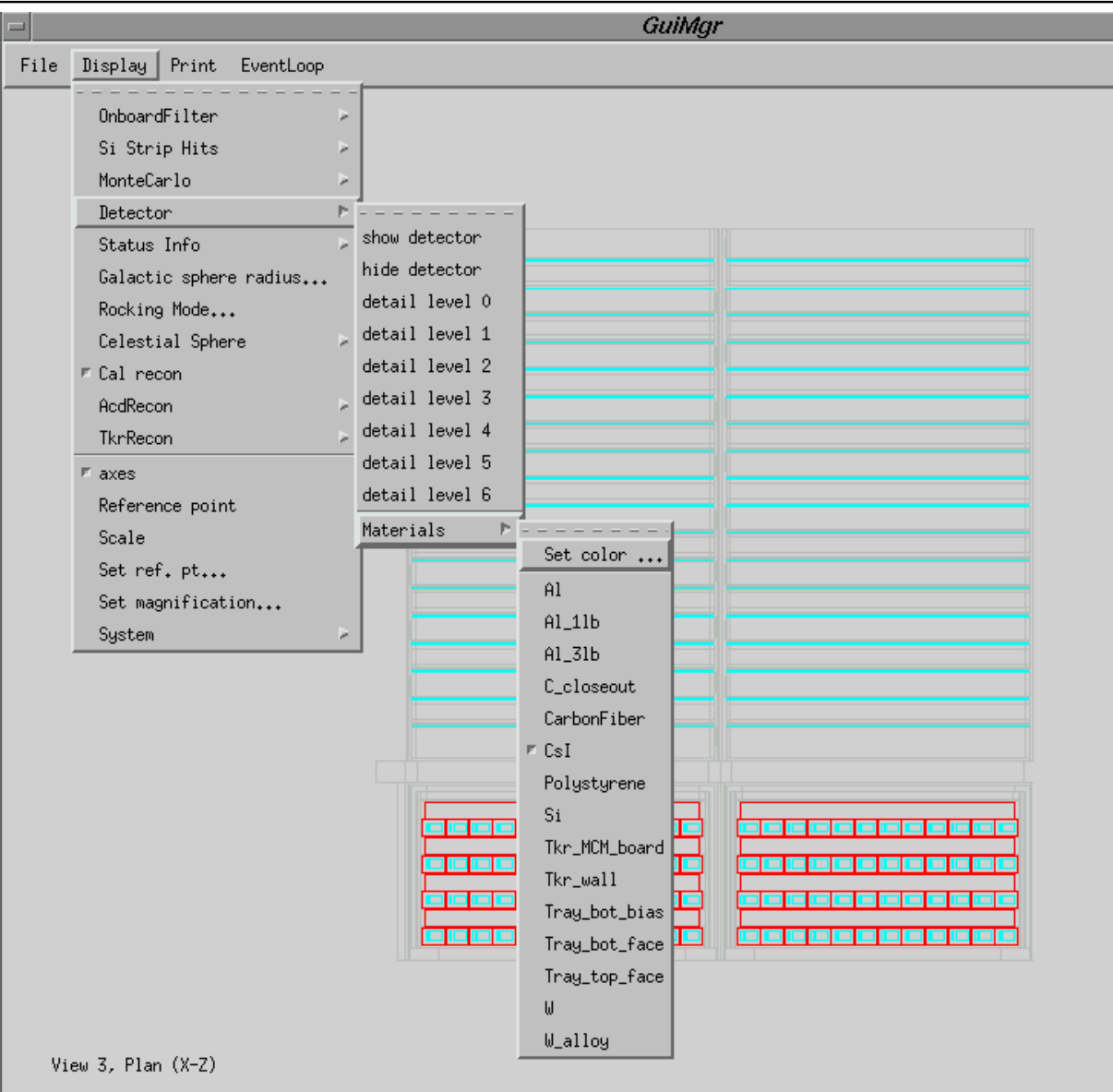

**Anders W. Borgland 7/16**

# **The CAL diodes The CAL diodes**

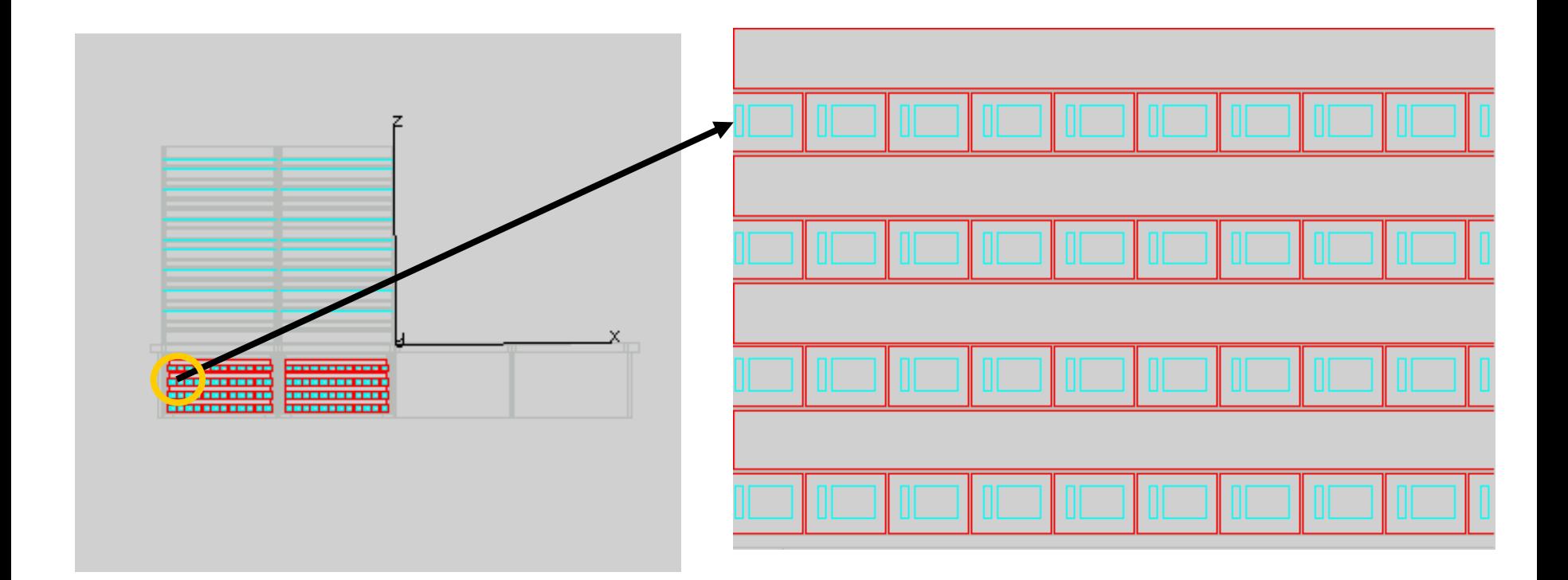

# **The CAL diodes cont The CAL diodes cont'**

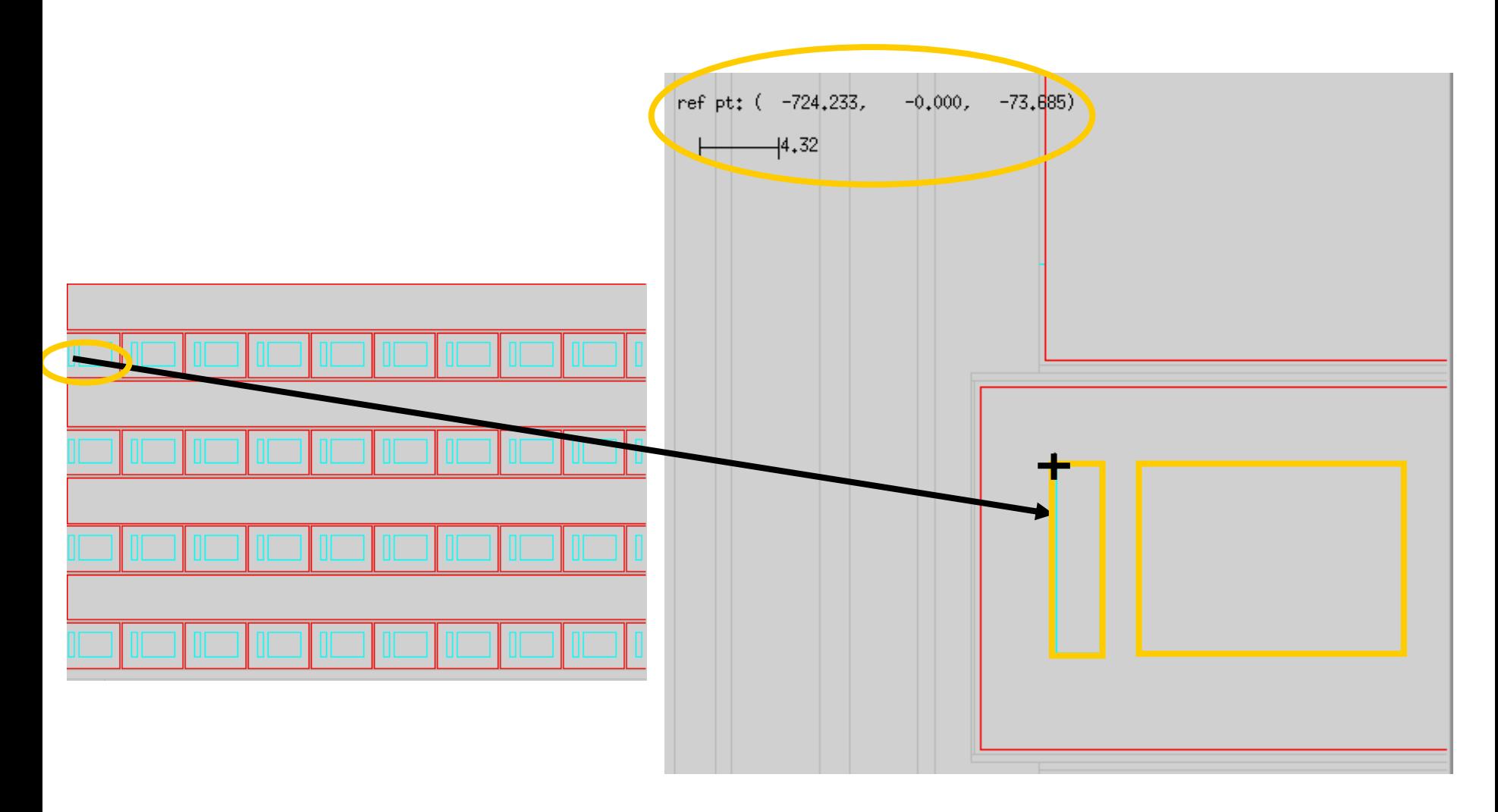

**xmlGeoDB/xml/flight/CALDimPrim.xml**

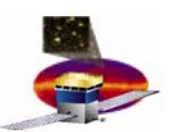

## **GLAST LAT Project Instrument Analysis Workshop June 7, 2004 Tracker Multi-Chip Module (MCM)**

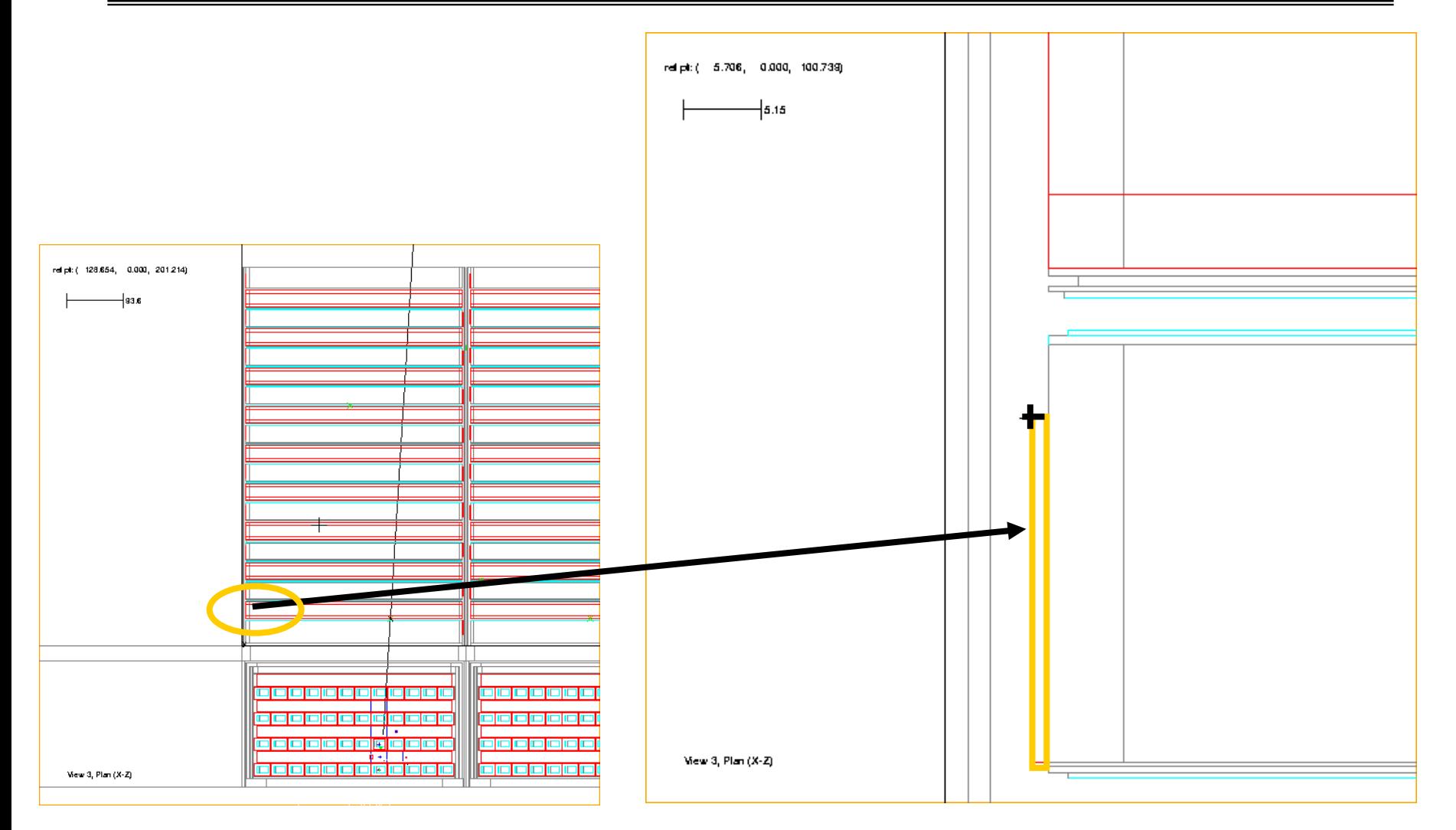

## **xmlGeoDB/xml/flight/TKRDimPrim.xml**

### **Anders W. Borgland 10/16**

**GLAST LAT Project Instrument Analysis Workshop June 7, 2004 Tower dimensions X Tower dimensions X-Z (in mm) (in mm)**

## **Approximate dimensions from the event display using set points:**

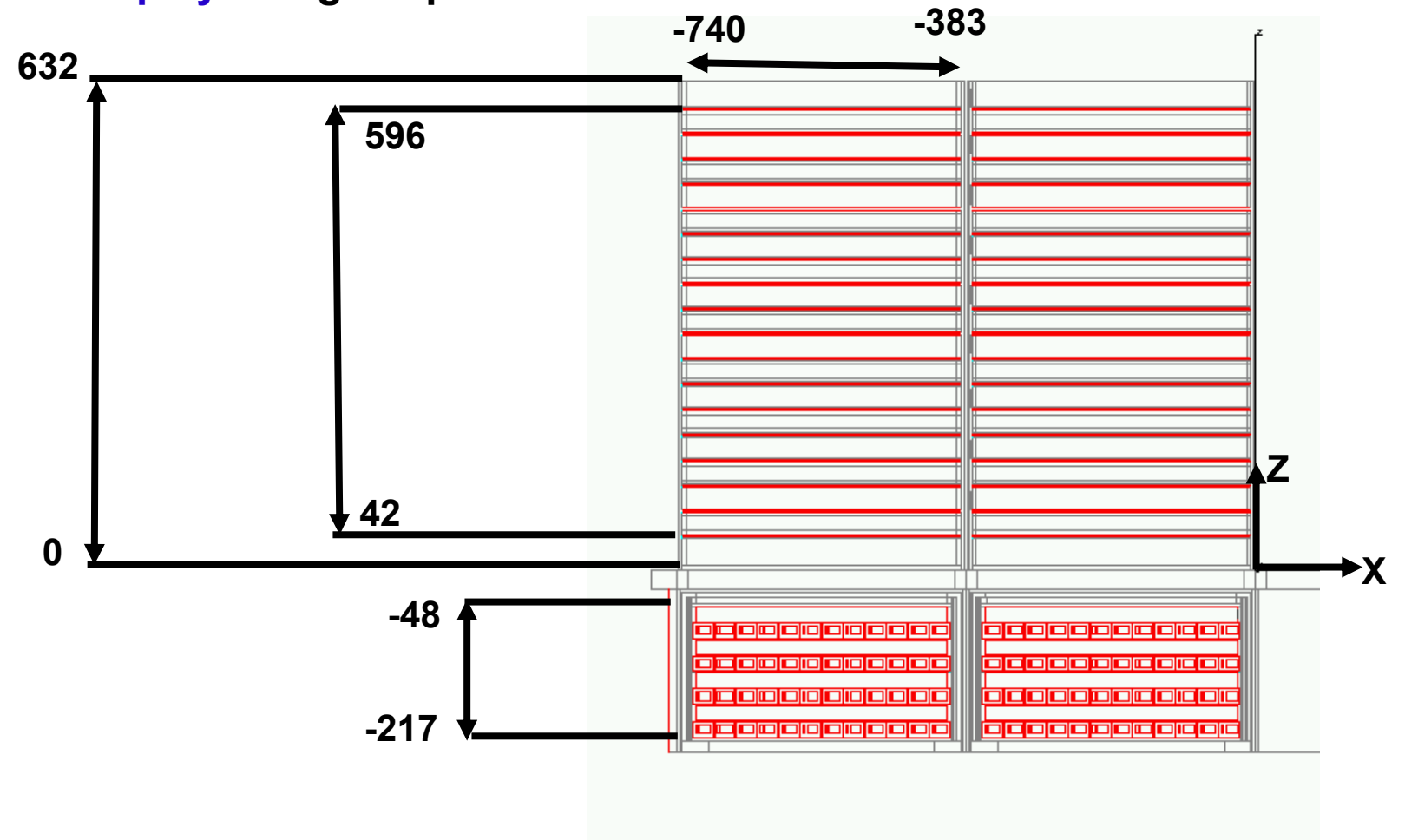

View 3, Plan (X-Z)

#### **Anders W. Borgland 11/16**

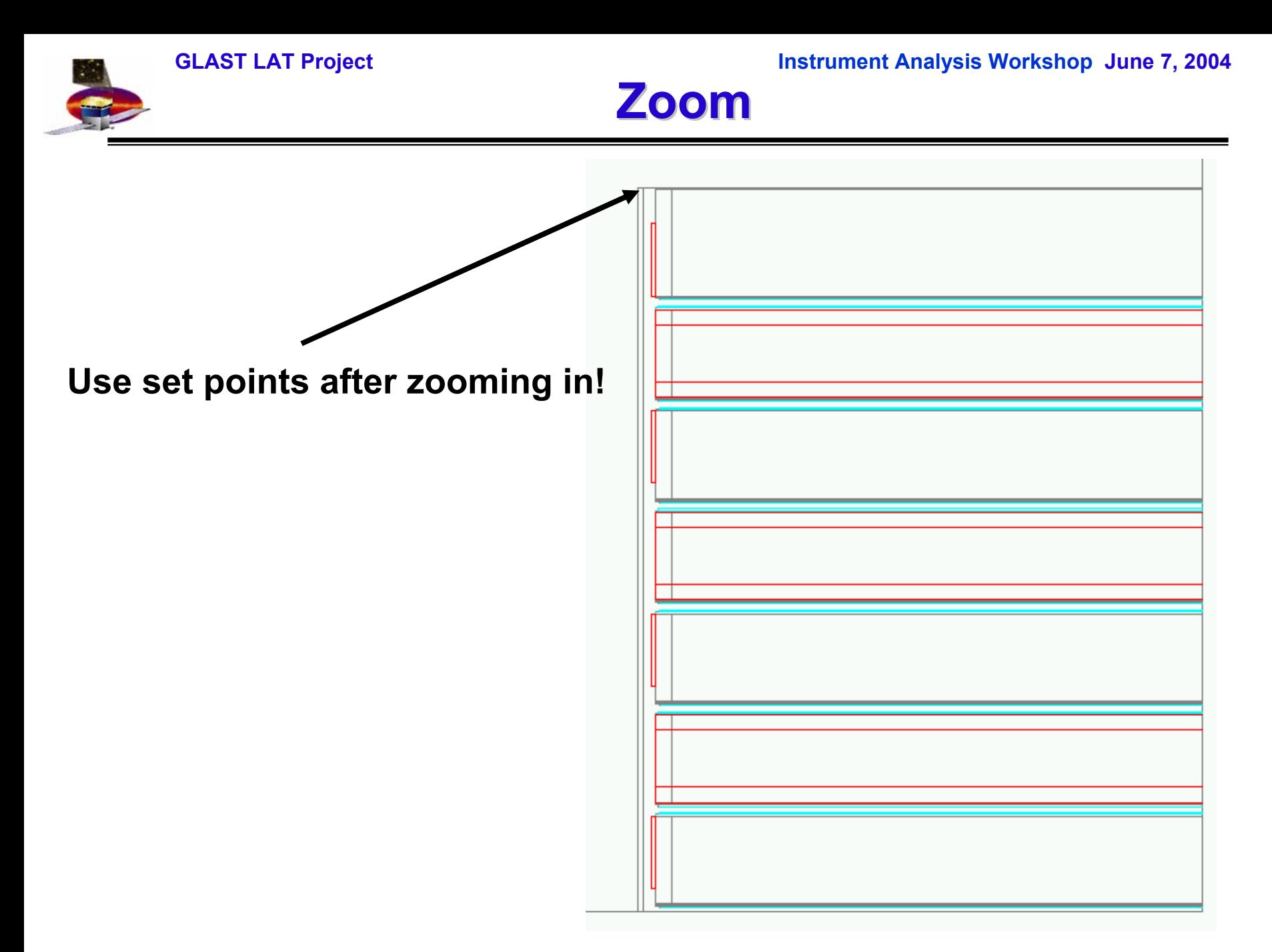

**Anders W. Borgland 12/16**

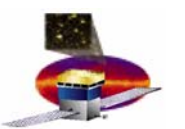

## **(Approximate) Tower dimensions Z-Y (in mm)**

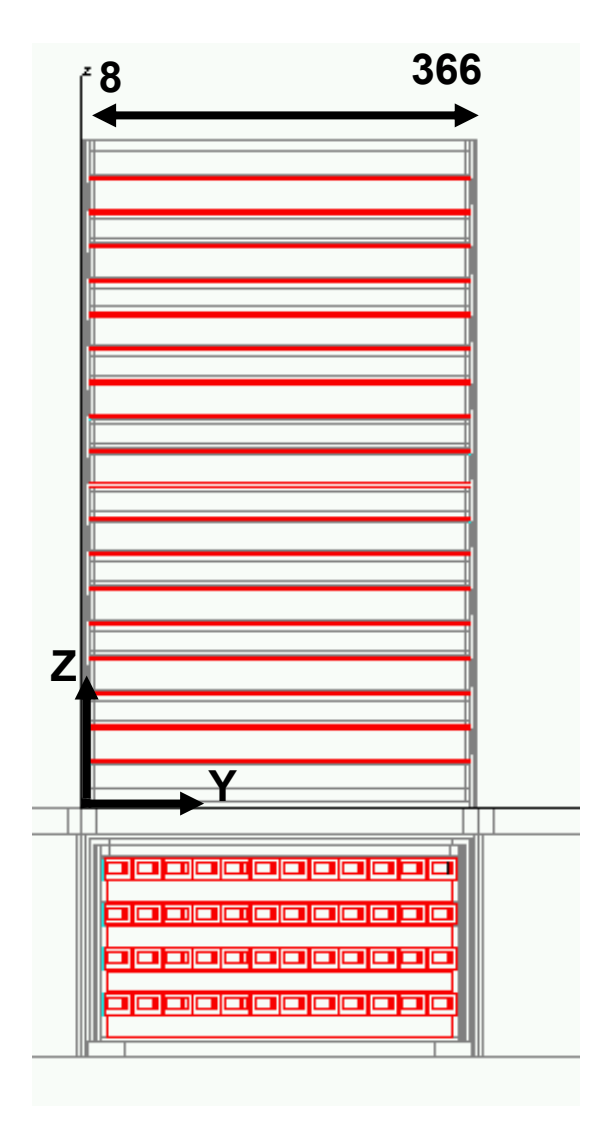

**These numbers are only approximations found by using set points in the GUI. For the correct/precise dimensions, look in the xml files, in the new and updated document LAT-TD-03674-01 or …..**

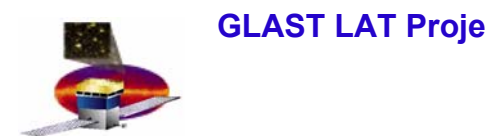

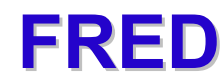

- $\bullet$ **FRED is a new event display – see Riccardo's talk later today!**
- $\bullet$  **Can load a 225kB xml file (made by a separate application) with all the geometry for the two towers.**
- $\bullet$  **Can look at offline and independently of Gleam and GlastRelease.**
- $\bullet$  **Easy to access geometry the information:**
	- **Click on the element (like the CAL diode) in the HepRep instance tree.**
	- **Dimensions, composition etc come up automatically i.e. no need for 'reference' points (and zooming) like with the old GUI.**
	- **Element is colour highlighted in the event display.**

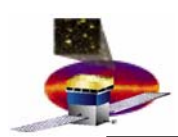

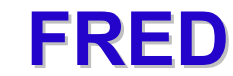

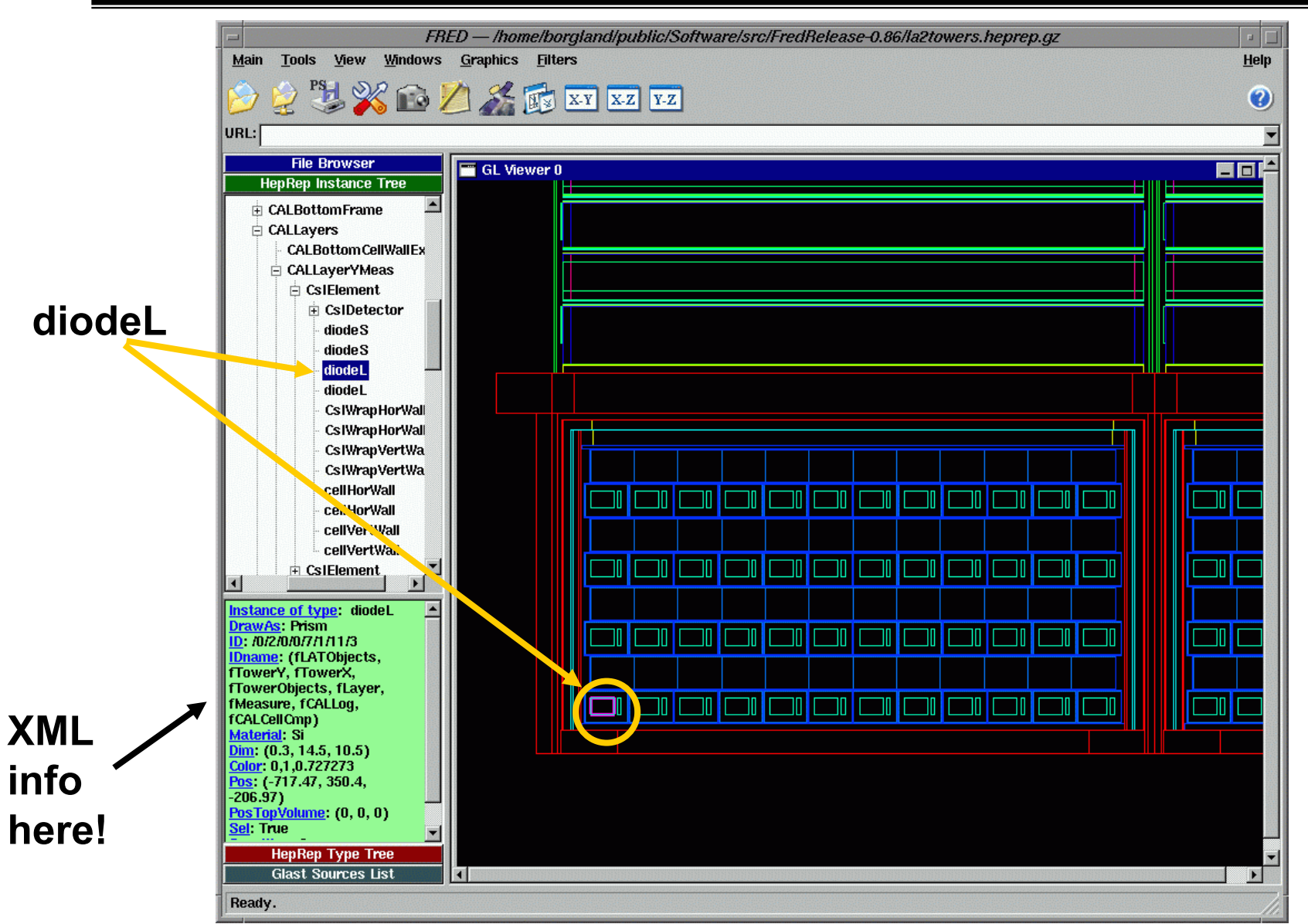

#### **Anders W. Borgland 15/16**

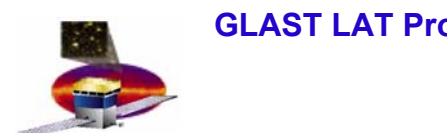

## **Conclusion Conclusion**

- $\bullet$  **SAS and the subsystems are currently verifying and updating the geometry information: LAT-TD-03674-01**
- • **Digging in xml files to get to the geometry is fun, but …. looking at event displays is sometimes a good alternative.**
- •**Checking out FRED may be worth while** ☺